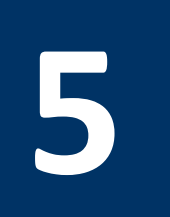

# **5 Arrays and Files**

# **5.1 Objectives**

After completing this lab, you will:

- Define and initialize arrays statically in the data segment
- Allocate memory dynamically on the heap
- Compute the memory addresses of array elements
- Write loops in MIPS assembly to traverse arrays
- Write system calls to open, read from, and write to files

## **5.2 Defining and Initializing Arrays Statically in the Data Segment**

Unlike high-level programming languages, assembly language has no special notion for an array. An array is just a block of memory. In fact, all data structures and objects that exist in a high-level programming language are simply blocks of memory. The block of memory can be allocated statically or dynamically, as will be explained shortly.

An array is a homogeneous data structure. It has the following properties:

- 1. All array elements must be of the same type and size.
- 2. Once an array is allocated, its size becomes fixed and cannot be changed.
- 3. The base address of an array is the address of the first element in the array.
- 4. The address of an element can be computed from the base address and the element index.

An array can be allocated and initialized statically in the data segment. This requires:

- 1. A **label:** for the array name.
- 2. A **.type** directive for the type and size of each array element.
- 3. A list of initial values, or a count of the number of elements

A data definition statement allocates memory in the data segment. It has the following syntax:

#### **label: .type value [, value] . . .**

Examples of data definition statements are shown below:

```
.data 
arr1: .half 5, -1 # array of 2 half words initialized to 5, -1 
arr2: .word 1:10 # array of 10 words, all initialized to 1 
arr3: .space 20 # array of 20 bytes, uninitialized
str1: .ascii "This is a string" 
str2: .asciiz "Null-terminated string"
```
In the above example, **arr1** is an array of 2 half words, as indicated by the **.half** directive, initialized to the values **5** and **-1**. **arr2** is an array of 10 words, as indicated by the **.word** directive, all initialized to **1**. The **1:10** notation indicates that the value **1** is repeated **10** times. **arr3** is an array of **20** bytes. The **.space** directive allocates bytes without initializing them in memory. The **.ascii** directive allocates memory for a string, which is an array of bytes. The **asciiz** directive does the same thing, but adds a NULL byte at the end of the string. In addition to the above, the **.byte** directive is used to define bytes, the **.float** and **.double** directives are used to define floating-point numbers.

Every program has three segments when it is loaded into memory by the operating system, as shown in Figure 5.1. There is the **text segment** where the machine language instructions are stored, the **data segment** where constants, variables and arrays are stored, and the **stack segment** that provides an area that can be allocated and freed by functions. Every segment starts at a specific address in memory. The data segment is divided into a **static area** and a **dynamic area.** The dynamic area of the data segment is called the **heap**. Data definition statements allocate space for variables and arrays in the static area.

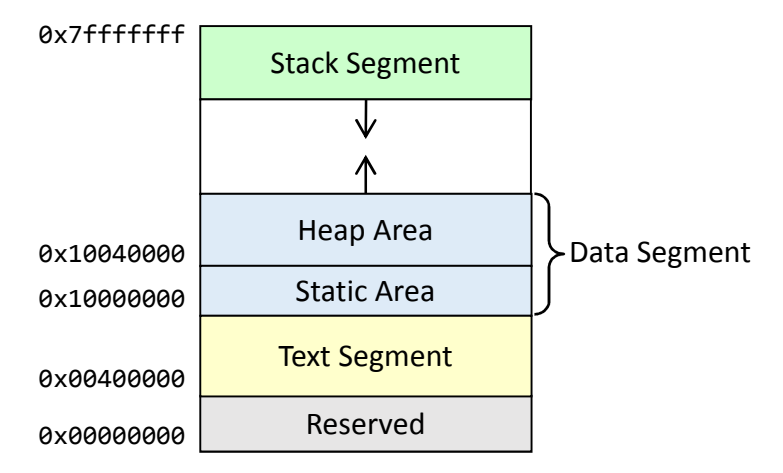

Figure 5.1: The text, data, and stack segments of a program

If arrays are allocated in the static area, then one might ask: what is the address of each array? To answer this question, the assembler constructs a **symbol table** that maps each **label** to a fixed address. To see this table in the MARS simulator, select "Show Labels Window (symbol table)" from the Settings menu. This will display the Labels window as shown in Figure 5.2. From this figure, one can obtain the address of **arr1** (**0x10010000**), of **arr2** (**0x10010004**), of **arr3** (**0x1001002c**), etc.

The **la** pseudo-instruction loads the address of a label into a register. For example, **la \$t0, arr3** loads the address of **arr3** (**0x1001002c**) into register **\$t0**. This is essential because the programmer needs the address of an array to process its elements in memory.

You can watch the values in the data segment window as shown in Figure 5.3. To watch ASCII characters, click on the ASCII box in the data segment window as shown in Figure 5.4. Notice that characters appear in reverse order within a word in Figure 5.4. If the **lw** instruction is used to load four ASCII characters into a register, then the first character is loaded into the least significant byte of a register. This is known as **little-endian** byte ordering. On the other hand, **big-endian** orders the bytes within a word from the most-significant to the least-significant byte.

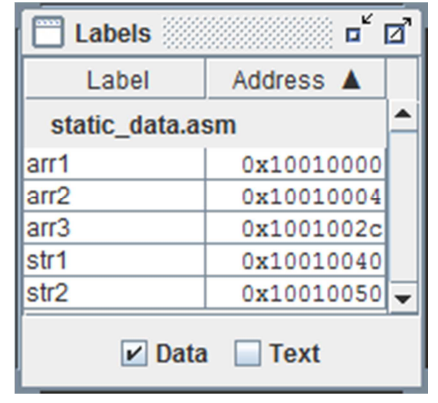

Figure 5.2: Labels (symbol table) window under MARS

| v<br>ø<br><b>Data Segment</b><br>п                                                                                    |                                                                                                    |              |            |              |             |                         |             |               |  |  |  |  |  |  |
|----------------------------------------------------------------------------------------------------|----------------------------------------------------------------------------------------------------|--------------|------------|--------------|-------------|-------------------------|-------------|---------------|--|--|--|--|--|--|
| Address                                                                                                    | Value $(+0)$                                                                                                    | Value $(+4)$ | Value (+8) | Value $(+c)$ | Value (+10) | Value (+14)             | Value (+18) | Value $(+1c)$ |  |  |  |  |  |  |
| $\frac{10x10010000}{x1000000}$                                                                                        | 0xffff0005                                                                                                    | 0x00000001   | 0x00000001 | 0x00000001   | 0x00000001  | 0x00000001              | 0x00000001  | 0x00000001    |  |  |  |  |  |  |
| ll 0x10010020l                                                                                                    | 0x00000001                                                                                                    | 0x00000001   | 0x00000001 | 0x00000000   |             | 0x000000000 0x000000000 | 0x00000000  | 0x00000000    |  |  |  |  |  |  |
| ll 0x10010040l <b>0x73696854l 0x20736920l 0x74732061l 0x676e6972l 0x6c6c754el 0x7265742dl 0x616e696dl 0x20646574l</b> |                                                                                                    |              |            |              |             |                         |             |               |  |  |  |  |  |  |
| 0x10010060  0x69727473  0x0000676e  0x00000000                                                                        |                                                                                                    |              |            | 0x00000000   |             |                         |             |               |  |  |  |  |  |  |
| ll 0x10010080l                                                                                                    |                                                                                                    |              |            |              |             |                         | 0x00000000  | 0x00000000    |  |  |  |  |  |  |
| E<br>۰                                                                                                    |                                                                                                    |              |            |              |             |                         |             |               |  |  |  |  |  |  |
|                                                                                                    | 0x10010000 (.data)<br>₿<br>$\nu$ Hexadecimal Addresses $\nu$ Hexadecimal Values<br>$\overline{\phantom{a}}$<br>$\blacksquare$ ASCII |              |            |              |             |                         |             |               |  |  |  |  |  |  |

Figure 5.3: Watching Values in hexadecimal in the Data Segment

| v<br>$\mathbf{z}$<br>E<br><b>Data Segment</b><br>Ξ                                                                     |                              |             |             |    |     |              |           |     |     |              |              |            |     |           |             |     |             |                 |              |     |     |             |            |                          |    |    |                  |            |     |              |            |            |                  |
|----------------------------------------------------------------------------------------------------|------------------------------|-------------|-------------|----|-----|--------------|-----------|-----|-----|--------------|--------------|------------|-----|-----------|-------------|-----|-------------|-----------------|--------------|-----|-----|-------------|------------|--------------------------|----|----|------------------|------------|-----|--------------|------------|------------|------------------|
| Address                                                                                                    | Value $(+0)$<br>Value $(+4)$ |             |             |    |     | Value $(+8)$ |           |     |     | Value (+c)   |              |            |     |           | Value (+10) |     | Value (+14) |                 |              |     |     | Value (+18) |            | Value (+1c)              |    |    |                  |            |     |              |            |            |                  |
| 0x10010000                                                                                                    |                              |             | 10          |    |     | 0 / 10 / 10  |           |     |     | <b>0/0/0</b> |              |            |     |           | \0 \0 \0    |     |             | <b>10 10 10</b> |              |     |     | \0 \0 \0    |            |                          |    |    | \0 \0 \0         |            |     | <b>0/0/0</b> |            |            | $\blacktriangle$ |
| 0x10010020                                                                                                    | O.                           | 10          | $\lambda$ 0 |    | ۱O. |              | 10 10     |     |     | \0 \0 \0     |              |            | \0  |           | 10 10       | ۱O۱ | ۱O.         | 10              | 10           | .ol | 07  | \0          | 10         | 10                       | O. |    | 10 10            | ۱0         | O.  | 10           | 10         | $\sqrt{0}$ | ≡∥               |
| 0x10010040                                                                                                    | g.                           |             | h           |    |     | s.           |           |     | t.  | $\mathbf{s}$ |              | a          | a   | n         | ı           |     |             |                 | $\mathbf{u}$ |     |     | $\epsilon$  | τ          | $\overline{\phantom{0}}$ | a  | n  |                  | m          |     | d            | e          | τ          |                  |
| 0x10010060                                                                                                    |                              |             | t           | з  | ١٥. | 10           | α         | nl  | O.  |              | 10 10        | O.         | ١٥  | <b>\0</b> | 10          | ۱O۱ | ۰O          | 10              | 10           | ۱O۱ | ۱O  | ١٥.         | 10         | 10                       | ۱O | 10 | 10               | 10         | ۱O. | 10           | $\sqrt{0}$ | $\sqrt{0}$ |                  |
| 0x10010080                                                                                                    |                              | 0 / 10 / 10 |             | 10 |     | <b>\O</b> \O | <b>NO</b> | VOI | ۱O. |              | <b>\O</b> \O | $\sqrt{0}$ | ١٥. |           | 10 10       | 10  | ۱٥.         | $\sqrt{0}$      | $\sqrt{0}$   | ١O١ | ١٥. | 10          | $\sqrt{0}$ | VOI                      |    |    | <b>0 / 0 / 0</b> | $\sqrt{0}$ | ۱٥. | VO.          | AO.        | <b>OI</b>  |                  |
| ۱                                                                                                    |                              |             |             |    |     |              |           |     |     |              |              |            |     |           |             |     |             |                 |              |     |     |             |            |                          |    |    |                  |            |     |              |            |            |                  |
| 0x10010000 (.data)<br>$\nu$ Hexadecimal Values<br>$\nu$ Hexadecimal Addresses<br>$V$ ASCII<br>$\overline{\phantom{a}}$ |                              |             |             |    |     |              |           |     |     |              |              |            |     |           |             |     |             |                 |              |     |     |             |            |                          |    |    |                  |            |     |              |            |            |                  |

Figure 5.4: Watching ASCII Characters in the Data Segment

# **5.3 Allocating Memory Dynamically on the Heap**

Defining data in the static area of the data segment might not be convenient. Sometimes, a program wants to allocate memory dynamically at runtime. One of the functions of the operating system is to manage memory. During runtime, a program can make requests to the operating system to allocate additional memory dynamically on the heap. The heap area is a part of the data segment (Figure 5.1), that can grow dynamically at runtime. The program makes a system call (**\$v0 = 9**) to allocate memory on the heap, where **\$a0** is the number of bytes to allocate. The system call returns the address of the allocated memory in **\$v0**. The following program allocates two blocks on the heap:

#### **.text**

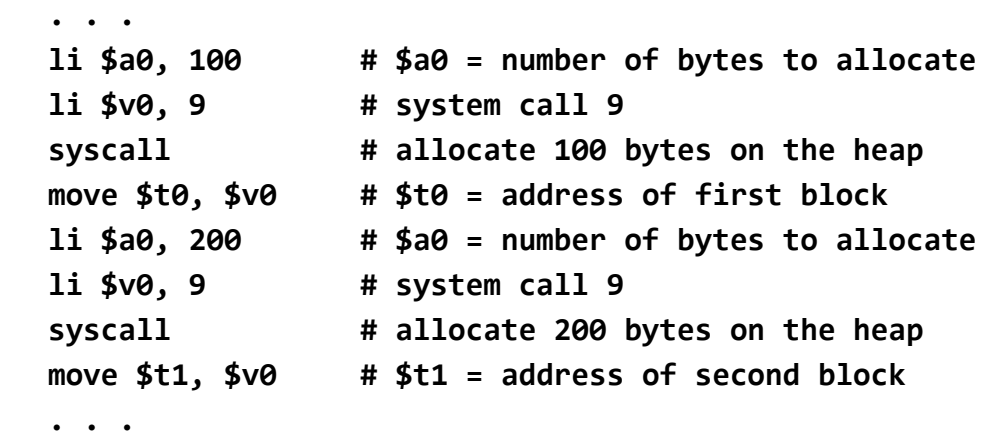

## **5.4 Computing the Addresses of Array Elements**

In a high-level programming language, arrays are indexed. Typically, **array[0]** is the first element in the array, and **array[i]** is the element at index **i**. Because all array elements have the same size, then **address** of **array[i]**, denoted as **&array[i] = &array + i × element\_size**.

In the above example, **arr2** is defined as an array of words (**.word** directive). Since each word is **4** bytes, then **&arr2[i] = &arr2 + i×4**. The **&** is the address operator. Since the address of **arr2** is given as **0x10010004** in Figure 6.2, then: **&arr2[i] = 0x10010004 + i×4**.

A two-dimensional array is stored linearly in memory, similar to a one-dimensional array. To define **matrix[Rows][Cols]**, one must allocate **Rows × Cols** elements in memory. For example, one can define a matrix of 10 rows  $\times$  20 columns word elements, all initialized to zero, as follows:

#### **matrix: .word 0:200 # 10 by 20 word elements initialized to 0**

In most programming languages, a two-dimensional array is stored row-wise in memory: row 0, row 1, row 2, … etc. This is known as **row-major order**. Then, **address of matrix[i][j]**, denoted as **&matrix[i][j]** becomes:

#### **& matrix[i][j] = &matrix + (i×Cols + j) × element\_size**

If the number of columns is **20** and the element size is **4** bytes (**.word**), then:

```
&matrix[i][j] = &matrix + (i×20 + j) × 4
```
For example, to translate **matrix[1][5] = 73** into MIPS assembly language, one must compute: **&matrix[1][5] = &matrix + (1×20+5)×4 = &matrix + 100**.

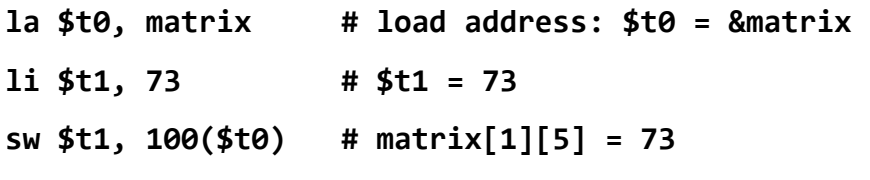

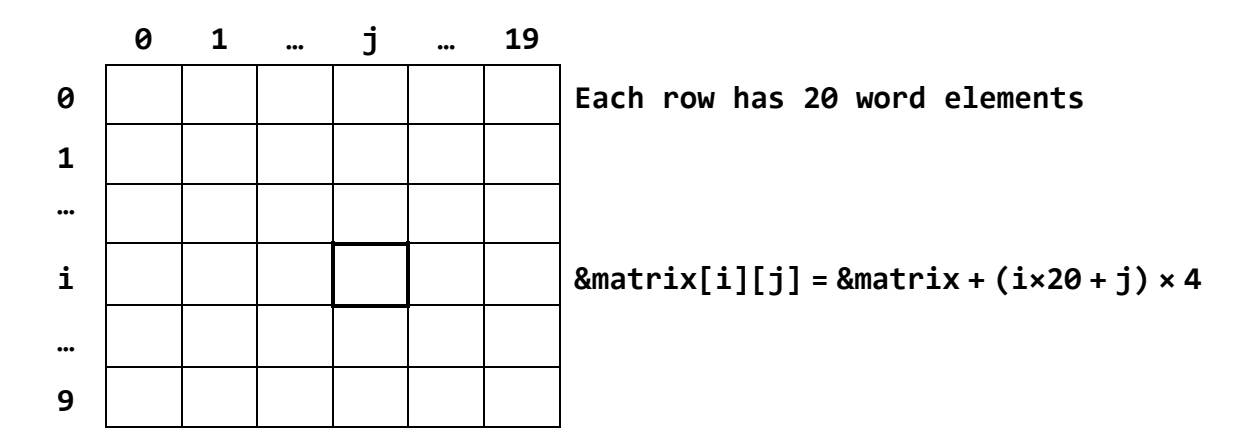

Unlike a high-level programming language, address calculation is essential when programming in assembly language. One must calculate the addresses of array elements precisely when processing arrays in assembly language.

## **5.5 Writing Loops to Traverse Arrays**

The following **while** loop searches an array of **n** integers linearly for a given **target** value:

### **int i=0; while (arr[i]!=target && i<n) i = i+1;**

Given that **\$a0 = &arr** (address of **arr**), **\$a1 = n**, and **\$a2 = target**, the above loop is translated into MIPS assembly code as follows:

```
 move $t0, $a0 # $t0 = address of arr 
   li $t1, 0 # $t1 = index i = 0 
while: 
   lw $t2, 0($t0) # $t2 = arr[i] 
   beq $t2, $a2, next # branch if (arr[i] == target) to next 
   beq $t1, $a1, next # branch if (i == n) to next 
   addi $t1, $t1, 1 # i = i+1 
   sll $t3, $t1, 2 # $t3 = i×4 
   add $t0, $a0, $t3 # $t0 = &arr + i×4 = &arr[i] 
   j while # jump to while loop 
next: 
   . . .
```
To calculate the address of **arr[i]**, the **sll** instruction shifts left **i** by **2** bits (computes **i×4**) and then the **add** instruction computes  $\&\arr[i] = \&\arr + i \times 4$ . However, one can also point to the next array element by incrementing the address in **\$t0** by **4**, as shown below. Using a pointer to traverse an array sequentially is generally faster than computing the address from the index.

```
while: 
   lw $t2, 0($t0) # $t2 = arr[i] 
   beq $t2, $a2, next # branch if (arr[i] == target) to next 
   beq $t1, $a1, next # branch if (i == n) to next 
   addi $t1, $t1, 1 # i = i+1 
   addi $t0, $t0, 4 # $t0 = &arr[i] 
   j while # jump to while loop 
next:
```
 **. . .** 

A second example about a 2-dimensional array is shown below:

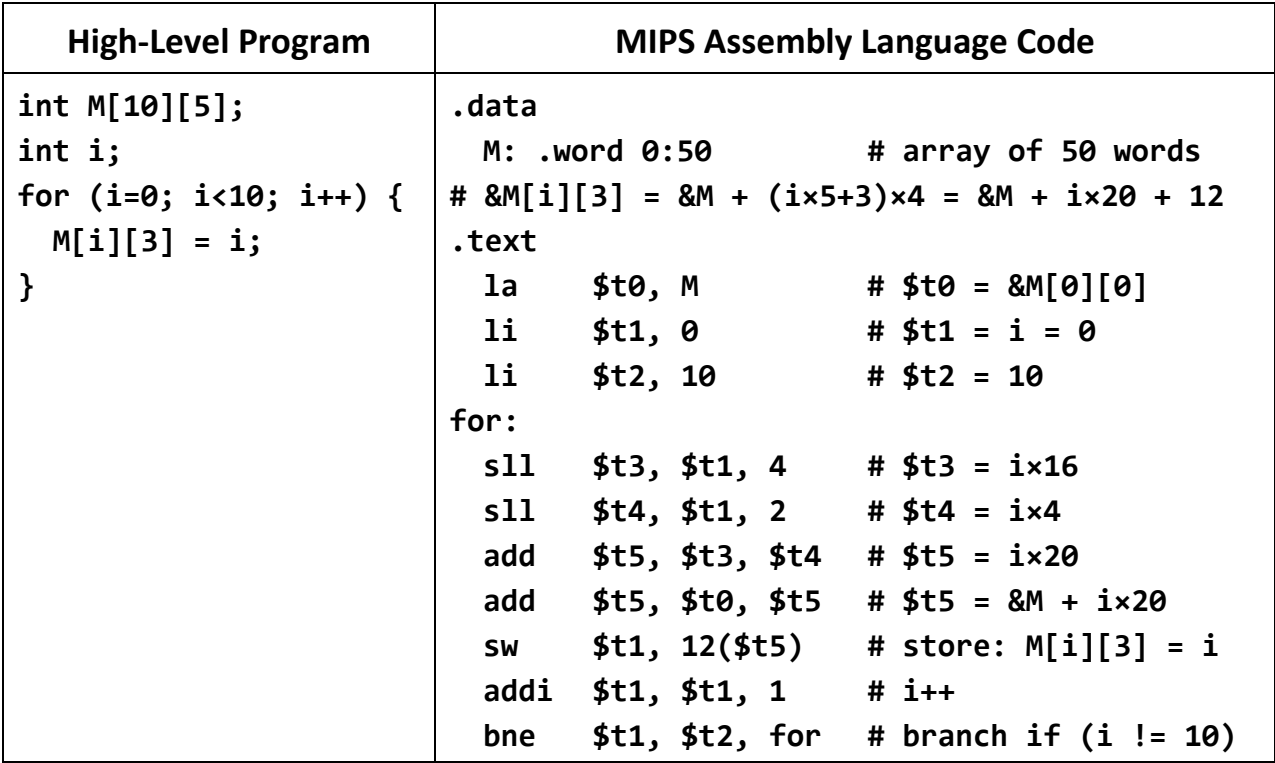

The **for** loop above sets the elements of column 3 to their row numbers. The first four instructions used in the above **for** loop are used for address computation. Element addresses are computed using the address of the first element in each row (**\$t5**) and a fixed offset of 12. However, using a pointer to traverse a column is much faster than re-computing the address from the index. Because each row has 5 integer elements, the distance between two consecutive elements in the same column is 20 bytes. Below, the MIPS assembly code is rewritten to use register **\$t0** as a pointer. The number of instructions in the loop is reduced from 7 down to 4.

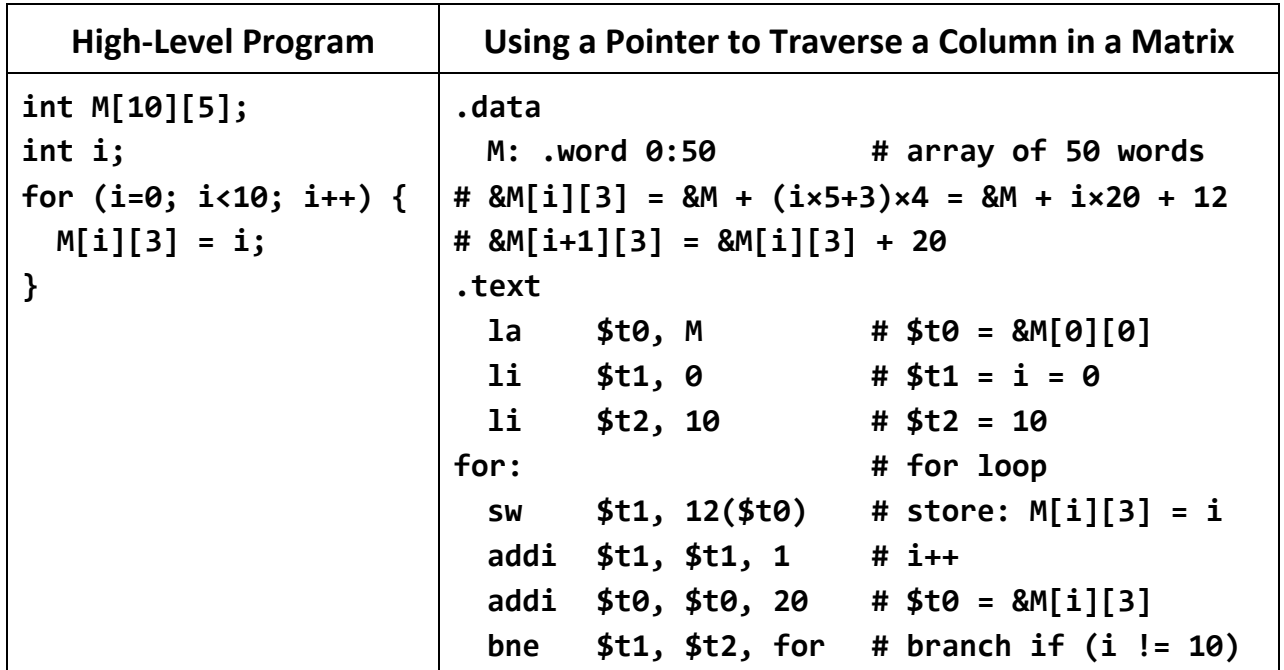

# **5.6 Files**

The operating system manages files on the disk storage. It provides system calls to open, read from, and write to files. The MARS tool simulates some of the services of the operating system and provides the following system calls:

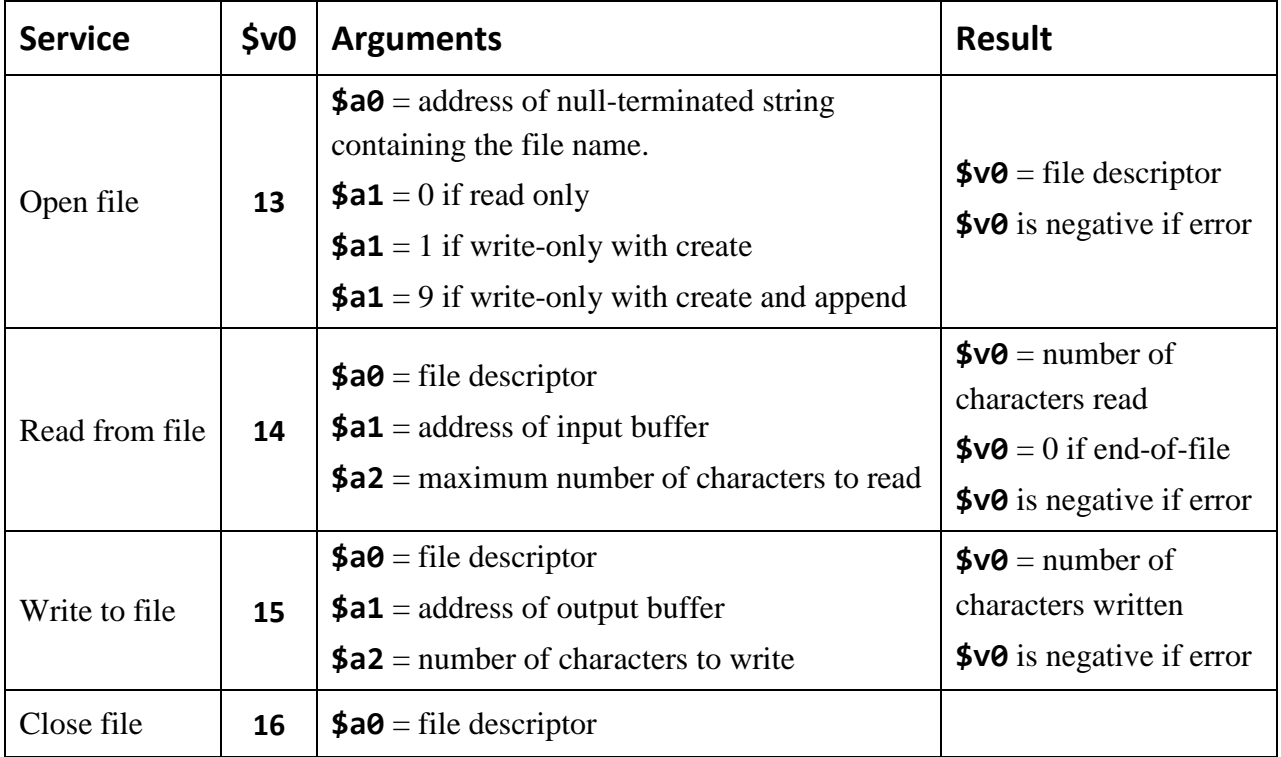

Here is a MIPS program that writes a string to an output file:

```
.data 
  outfile: .asciiz "out.txt" # output file name 
  msg: .asciiz "This text should be written in file out.txt" 
.text 
  li $v0, 13 # Service 13: open file 
  la $a0, outfile # Output file name 
 1i $a1, 1 # Write-only with create
  syscall # Open file 
  move $s0, $v0 # $s0 = file descriptor 
  li $v0, 15 # Service 15: write to file 
  move $a0, $s0 # $a0 = file descriptor 
 la \text{\$a1, msg} # \text{\$a1 = address of buffer} li $a2, 43 # $a2 = number of characters to write 
 syscall # Write to file
  li $v0, 16 # Service 16: close file 
 move $a0, $s0    # $a0 = file descriptor
  syscall # Close file
```
# **5.7 In-Lab Tasks**

1. Given the following data definition statements, compute the addresses of **arr2**, **arr3**, **str1**, and **str2**, given that the address of **arr1** is **0x10010000**. Show your steps for a full mark. Select "Show Labels Window (symbol table)" from the Settings menu in MARS to check the values of your computed addresses.

```
.data 
arr1: .word 5:20 
arr2: .half 7, -2, 8, -6 
arr3: .space 100 
str1: .asciiz "This is a message" 
str2: .asciiz "Another important string"
```
- 2. In problem 1, given that **arr1** is a one-dimensional array of integers, what are the addresses of **arr1[5]** and **arr1[17]**?
- 3. In problem 1, given that **arr3** is a two-dimensional array of bytes with **20** rows and **5** columns, what are the addresses of **arr3[7][2]**, **arr3[11][4]**, and **arr3[19][3]**?
- 4. Write a MIPS program that defines a one-dimensional array of 10 integers in the static area of the data segment, asks the user to input all 10 array elements, computes, and displays their sum.

5. Write a MIPS program that allocates an **n×n** array of integers on the heap, where **n** is a user input. The program should compute and print the value of each element as follows:

```
for (i=0; i<n; i++) 
   for (j=0; j<n; j++) { 
     a[i][j] = i+j; 
     if (i>0) a[i][j] = a[i][j] + a[i-1][j]; 
     if (j>0) a[i][j] = a[i][j] + a[i][j-1]; 
     print_int(a[i][j]); 
     print_char(' '); 
   } 
   print_char('\n'); 
}
```
6. Write a MIPS program to copy an input text file into an output file. The input and output file names should be entered by the user. If the input file cannot be opened, print an error message.

# **5.8 Bonus Question**

7. Write a MIPS program to sort an array of integers in ascending order using the selection sort algorithm. The array size should be entered by the user. The array should be allocated dynamically on the heap. The array elements should be generated randomly using the random number generator. The array elements should be printed before and after sorting.